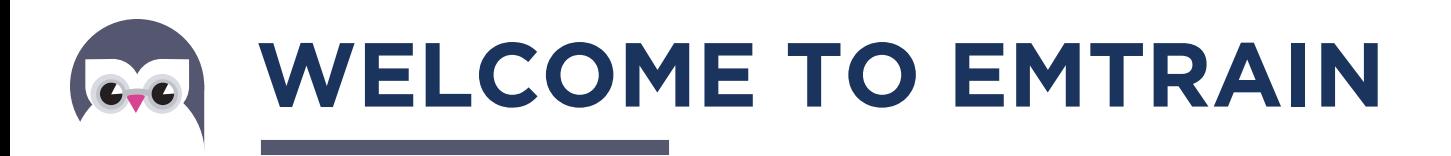

Emtrain is a Learning Management System the Bay Club uses to implement mandatory and optional training tools to every Associate. As a Bay Club Associate, it is required that you access your Emtrain account throughout your employment as new requirements are assigned.

## **LOG-IN INSTRUCTIONS**

Accessing training is as easy as 1-2-3!

- 1. Visit the login in page at https://lms.emtrain.com/lms/index.php (this link can also be found on your ADP Portal and in The Buzz)
- 2. Log in to Emtrain using your six-digit Bay Club Employee ID as your username\*, and your YEAR of birth as your password (YYYY)
- 3. Check out your assignments and start learning! Assignments that are mandatory can be found by clicking "To be completed" in the upper left-hand corner. Find optional training courses by clicking "Find Available Training" in the upper left-hand corner

*\*Add preceding zero's so your ID is six digits. For example, if your Bay Club Employee ID is 1234, you would enter 001234.*

## **STAY UP-TO-DATE**

To make it even easier, if you have an email address linked to your Emtrain account, you will receive your required assignments and completion certificates via email. To add or change your email address visit https://my.adp.com.

#### **LANGUAGES & CLOSED CAPTION**

Many of the required courses are offered in multiple languages. Once you log in and click on the training course, click your first initial next to your name in the upper right-hand corner of your screen. Then click "English" at the bottom of the drop-down list to access additional languages. This will convert all text into that language.

To turn on closed-captioning for the videos, after clicking the "Play" button, click on the "CC" button at the bottom right-hand corner of the video. This will add translation to all videos within the course.

**QUESTIONS & INFORMATION** Please contact us at HR@bayclubs.com.

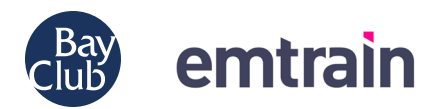

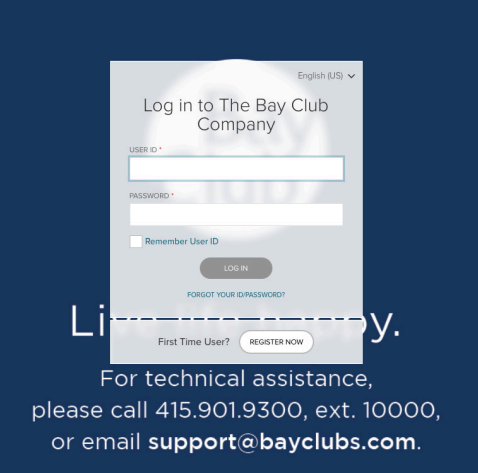

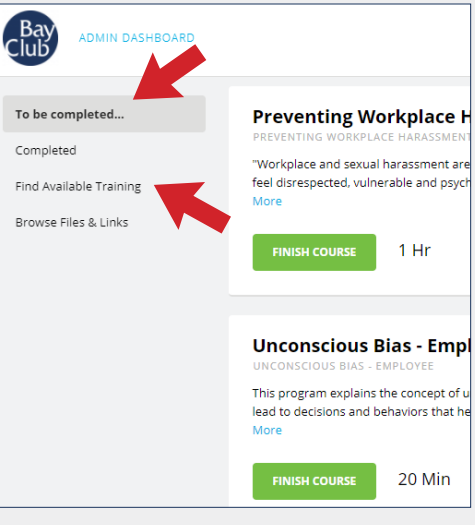

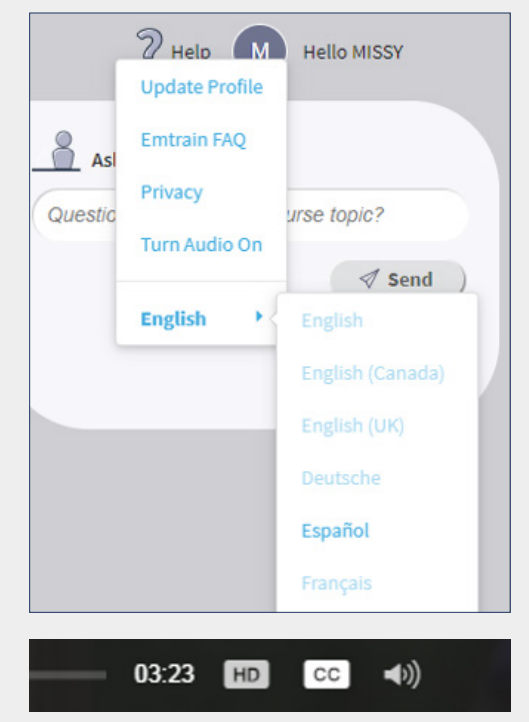

# **BIENVENIDO A EMTRAIN**

Emtrain es un Sistema de Gestión de Aprendizaje que Bay Club utiliza para implementar herramientas de capacitación obligatorias y opcionales para cada Asociado. Como asociado de Bay Club, es necesario que acceda a su cuenta de Emtrain durante su empleo a medida que se asignen nuevos requisitos.

#### **INSTRUCCIONES PARA INICIAR SESIÓN**

¡Acceder a la capacitación es tan fácil como 1-2-3!

- 1. Visite la página de inicio de sesión en https://lms.emtrain.com/lms/index.php (este enlace también se puede encontrar en su Portal ADP y en The Buzz)
- 2. Inicie sesión en Emtrain usando su número de empleado de Bay Club de seis dígitos en la sección de usuario\*, y su AÑO de nacimiento como su contraseña (YYYY)
- 3. ¡Compruebe sus asignaciones y comience a aprender! Las asignaciones que son obligatorias se pueden encontrar haciendo clic en "Para completar" en la esquina superior izquierda. Encuentre cursos de formación opcionales haciendo clic en "Buscar Capacitación Disponible" en la esquina superior izquierda

*\*Agregue los ceros precedentes para que su identificación sea de seis dígitos. Por ejemplo, si su ID de empleado de Bay Club es 1234, debe ingresar 001234.*

#### **ESTAR AL DÍA**

Para hacerlo aún más fácil, si tiene una dirección de correo electrónico vinculada a su cuenta de Emtrain, recibirá las asignaciones requeridas y los certificados de finalización por correo electrónico. Para agregar o cambiar su dirección de correo electrónico, visite https://my.adp.com.

#### **IDIOMAS Y SUBTÍTULOS OCULTOS**

Muchos de los cursos obligatorios se ofrecen en varios idiomas. Una vez que inicie sesión y haga clic en el curso de capacitación, haga clic en su primera inicial junto a su nombre en la esquina superior derecha de su pantalla.

Luego haga clic en "Español" en la parte inferior de la lista desplegable para acceder a idiomas adicionales. Esto convertirá todo el texto a ese idioma.

Para activar los subtítulos para los videos, después de hacer clic en el botón "Reproducir", haga clic en el botón "CC" en la esquina inferior derecha del video. Esto agregará traducción a todos los videos dentro del curso.

## **PREGUNTAS E INFORMACION**

Por favor contáctenos a [HR@bayclubs.com.](mailto:HR@bayclubs.com)

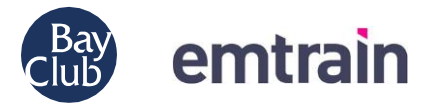

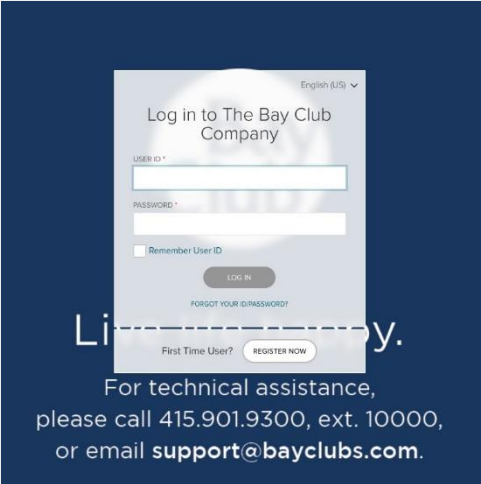

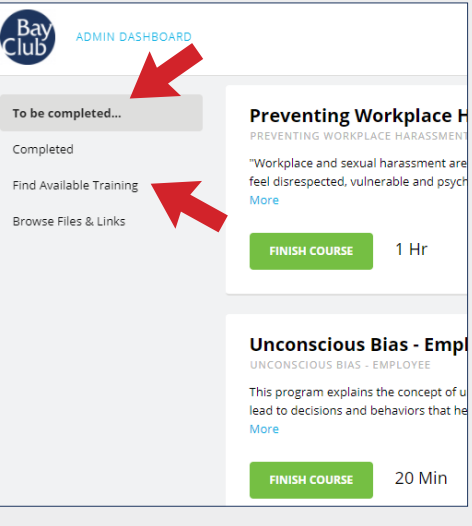

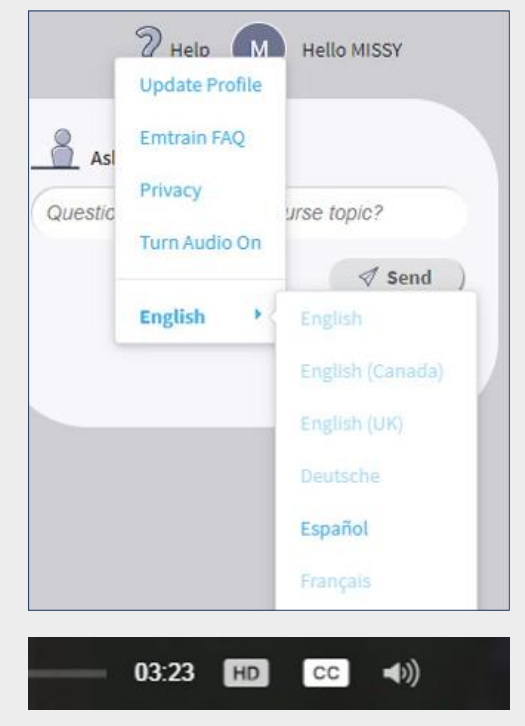

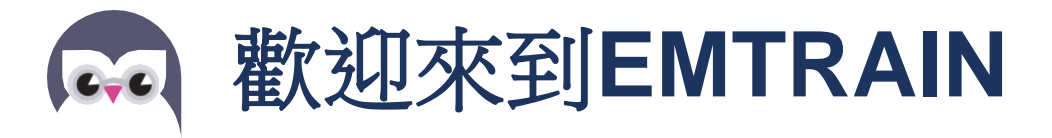

Emtrain是Bay Club用來提供每位專員 (Associate) 必要性和選擇性培 訓工具的學習管理系統。 Associate.每一位Bay Club專員在職期間內,皆須在接到新的培訓任務後 登入Emtrain帳戶。

## 登入步驟

1-2-3輕鬆登入接受培訓!

- 1. 請至登入網址 https://lms.emtrain.com/lms/index.php (此連 結也可在您的ADP入口網站及The Buzz找到)
- 2. 使用您的六位數Bay Club員工編號作為使用者名稱登入Emtrain, 密碼為您的西元生日年份 (YYYY)。
- 3. 查看您被指派的培訓課程,並開始學習!您可以點擊左上角的「待完 成」查看您被指派的必要性培訓課程。您可以點擊左上角的「查詢其 他課程」查詢其他可供選則的培訓課程。

*\**員工編號若不足六位數,請在前面加上數字*0*。例如,若您的*Bay Club*員工編號為 *1234*,請輸入*001234*。

## 隨時掌握最新狀態

如果您的電子郵件帳號有與Emtrain帳號綁定,您可以直接透過電子郵件收 到必須完成的課程以及完成證書。新增或修改電子郵件,請至 https://my.adp.com.

## 課程語言及字幕

許多必需性培訓課程有提供多種語言供選擇。登入後,點擊培訓課程,點擊書 面右上角您名字旁的縮寫。

接著,點擊下拉式選單底部的「英文」選項以選取其他語言。選取其他語 言後,所有的文字都將轉換成該語言。

如欲開啟影片的字幕功能,在點擊「播放」後,點擊影片右下角的「CC」 按鈕。點擊後,所有該課程內的影片都將加上字幕翻譯。

## 問題及更多資訊

聯繫方式:[HR@bayclubs.com.](mailto:HR@bayclubs.com)

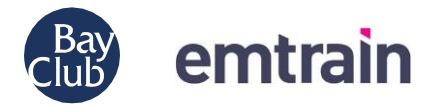

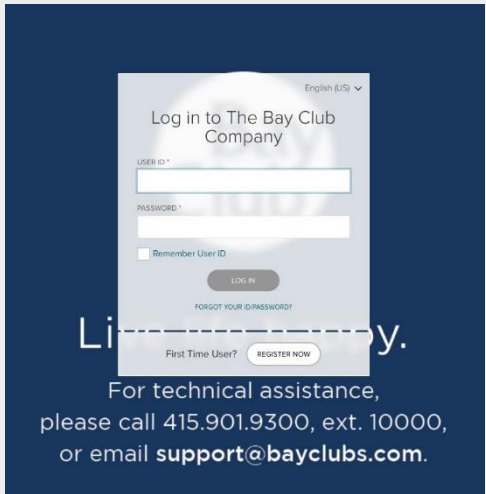

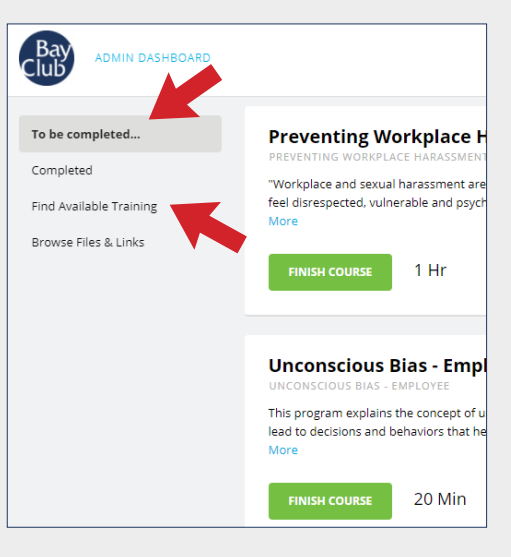

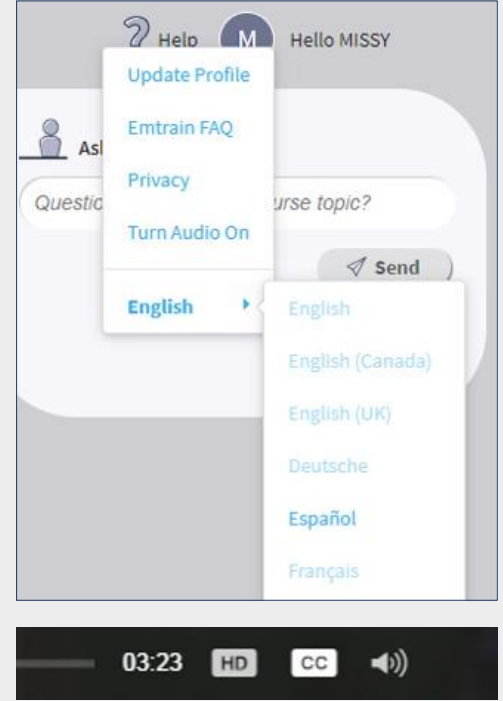